Il nous faut alors parcourir l'arborescence pour parvenir au répertoire désiré.

En cliquant sur l'applet **gprename**, nous ouvrons le répertoire /home/votre\_user.

# **gprename**

- Objet : gprename renommage
- Niveau requis : [débutant,](http://debian-facile.org/tag:debutant?do=showtag&tag=d%C3%A9butant) [avisé](http://debian-facile.org/tag:avise?do=showtag&tag=avis%C3%A9)
- Commentaires : Outil simple graphique de renommage.
- Débutant, à savoir : [Utiliser GNU/Linux en ligne de commande, tout commence là !](http://debian-facile.org/doc:systeme:commandes:le_debianiste_qui_papillonne)
- Suivi :
	- © Création par Ssmolski le 05/12/2011
	- Testé par **Amilou** le 10/03/2016
- Commentaires sur le forum :  $C'est$  ici<sup>[1\)](#page--1-0)</sup>

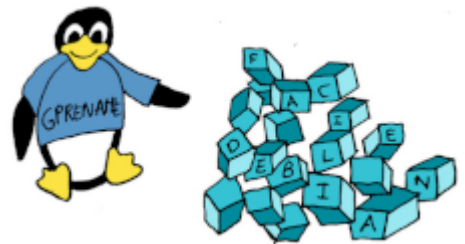

#### **Installation**

Dans un terminal root<sup>[2\)](#page--1-0)</sup> tapez :

apt update && apt install gprename

#### **Utilisation**

N'appliquez aucune modification sur des originaux non reproductibles (comme des photos, musiques, vidéos…), mais toujours sur des copies.

## **Ouvrir graphiquement**

Sous gnome, nous retrouvons l'application **gprename** installée dans les **Accessoires** du menu **Applications**.

 $\pmb{\times}$ 

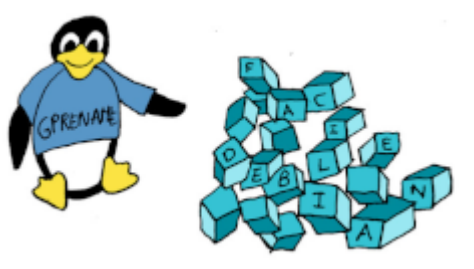

### **Ouvrir par le terminal**

En ouvrant **gprename** dans un terminal, nous pouvons ouvrir directement dans le répertoire que nous désirons. Tapez :

gprename /chemin/du/repertoire

#### $\pmb{\times}$

Cool…

#### **Effacer**

Pour effacer choisir :

- 1. Insérer/Effacer
- 2. Sélectionner les fichiers à renommer (ATTENTION ! Par défaut, tous les fichiers du répertoire seront modifiés)
- 3. Dans Effacer entre, indiquez en 2 nombres la partie à effacer (dans l'image ci-dessous, je propose de supprimer les termes **img\_**, donc les 4 premiers caractères ainsi : **0 à 4**).

 $\pmb{\times}$ 

Vérifier le renommage par **Aperçu** avant de le réaliser par **Renommer**. C'est pas une commande par zazard si elle est là  $\mathbb G$ 

#### **Renommer**

Pour renommer choisir :

- 1. Remplacer/Enlever
- 2. Sélectionner le(s) fichier(s) à renommer
- 3. Indiquer les lettres ou les chiffres à remplacer et par quoi les remplacer dans les cases correspondantes (dans l'image en exemple, remplacer la lettre **p** par la lettre **g**)
- 4. Cliquer sur aperçu pour vérifier avant de valider

 $\pmb{\times}$ 

Hop !

#### **Incrémenter**

Incrémenter de "1" tous les noms des fichier du répertoire

Pour incrémenter choisir :

- 1. Numérique
- 2. Indiquer le premier numéro de la série désirée (dans l'exemple ci-dessous on repart de **1**)
- 3. Indiquer le nommage suivant les numéros (ici en exemple, ce sera l'extension **.jpg**)
- 4. Envoyer l'**Aperçu** d'abord et c'est pesé !

 $\pmb{\times}$ 

Merci à **Haricophile** toujours attentif pour avoir proposé cet outil sur irc.

[1\)](#page--1-0)

N'hésitez pas à y faire part de vos remarques, succès, améliorations ou échecs ! [2\)](#page--1-0)

Voir : le manuel du [terminal](http://debian-facile.org/doc:systeme:terminal) et la commande [su](http://debian-facile.org/doc:systeme:su)

From: <http://debian-facile.org/> - **Documentation - Wiki**

Permanent link: **<http://debian-facile.org/doc:systeme:gprename>**

Last update: **03/05/2023 01:15**

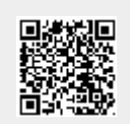